# Realizar la comprobación de configuración y estado de MDS

## Contenido

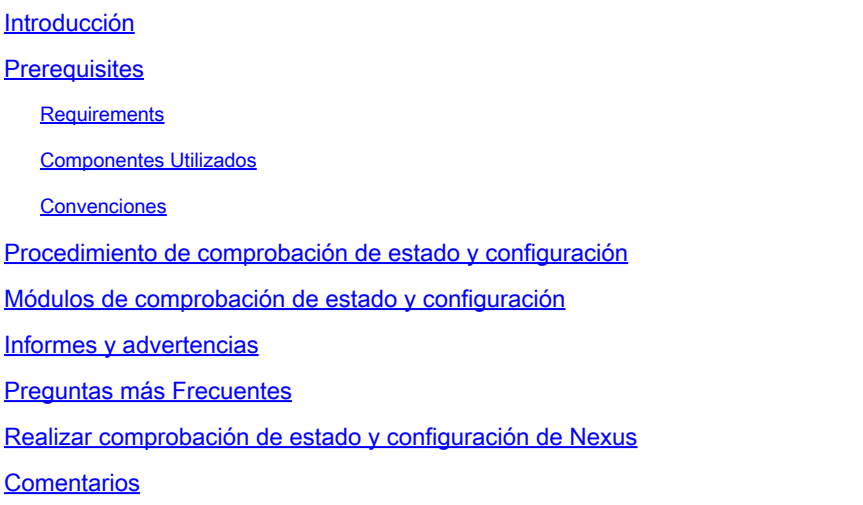

### Introducción

Este documento describe el procedimiento y los requisitos para realizar comprobaciones automáticas de estado y configuración para las plataformas MDS 9000.

### **Prerequisites**

#### **Requirements**

La comprobación automática de estado y configuración solo es compatible con las plataformas MDS que ejecuten una versión compatible del software NX-OS®.

Estas plataformas de hardware son compatibles:

Todos los switches de la serie MDS 9000 que aún no han alcanzado la fecha final de • soporte técnico: hardware. Consulte los avisos de fin de venta y fin del ciclo de vida de MDS aquí:

[Avisos de fin de venta y fin del ciclo de vida](/content/en/us/products/storage-networking/mds-9000-series-multilayer-switches/eos-eol-notice-listing.html)

#### Componentes Utilizados

Este documento no tiene restricciones específicas en cuanto a versiones de software y de hardware.

La información que contiene este documento se creó a partir de los dispositivos en un ambiente

de laboratorio específico. Todos los dispositivos que se utilizan en este documento se pusieron en funcionamiento con una configuración verificada (predeterminada). Si tiene una red en vivo, asegúrese de entender el posible impacto de cualquier comando.

#### Convenciones

Consulte [Convenciones de Consejos TécnicosCisco para obtener más información sobre las](https://www.cisco.com/c/es_mx/support/docs/dial-access/asynchronous-connections/17016-techtip-conventions.html) [convenciones del documento.](https://www.cisco.com/c/es_mx/support/docs/dial-access/asynchronous-connections/17016-techtip-conventions.html)

#### Procedimiento de comprobación de estado y configuración

Para realizar una comprobación automatizada de estado y configuración en los switches MDS, abra una solicitud de servicio TAC regular en Cisco [Support Case Manager](https://mycase.cloudapps.cisco.com/) con estas palabras clave:

Tecnología: Data Center y redes de almacenamiento

Subtecnología: MDS9000: comprobación de estado y configuración (AUTOMATIZADA)

Código de problema: comprobación de estado y configuración

Para el TAC SR abierto, cargue el resultado del comando "show tech-support details" capturado del switch, ya sea en formato .txt o .gz/.tar. Actualmente, se admiten losshow tech-support details archivos capturados en formatos de texto ASCII y UTF-8. Para obtener instrucciones sobre la carga, consulte [Cargas de archivos de clientes de TAC.](https://www.cisco.com/c/es_mx/support/web/tac/tac-customer-file-uploads.html)

A partir de NX-OS 8.4(2d) y 9.2(1), el comando MDStac-pacse ha mejorado para crear rápidamente un archivo en bootflash que contiene los detalles de show tech-support con un comando show logging incorporado. Este es el método preferido para crear el archivo de entrada para cualquier petición de servicio (SR) del TAC que requiera mostrar detalles de soporte técnico, incluido un caso de comprobación automática de estado y configuración.

Después de adjuntar el resultado requerido a la SR, Cisco Automation analiza los registros y proporciona un informe (en formato PDF) adjunto a un mensaje de correo electrónico que se le ha enviado. El informe contiene una lista de problemas detectados, pasos relevantes para solucionar los problemas y un plan de acción recomendado.

Si hay preguntas con respecto a los errores de comprobación de estado notificados, se recomienda a los usuarios abrir una solicitud de servicio independiente con las palabras clave adecuadas para obtener más ayuda. Se recomienda encarecidamente consultar el número de solicitud de servicio (SR) abierto para la comprobación automática de estado y configuración, junto con el informe generado para acelerar la investigación.

## Módulos de comprobación de estado y configuración

La versión 1 de la comprobación automática de estado y configuración de MDS, publicada en

mayo de 2023, realiza las comprobaciones enumeradas en la tabla 1.

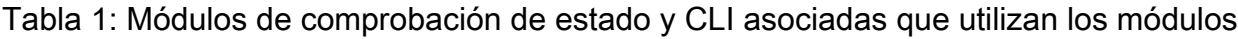

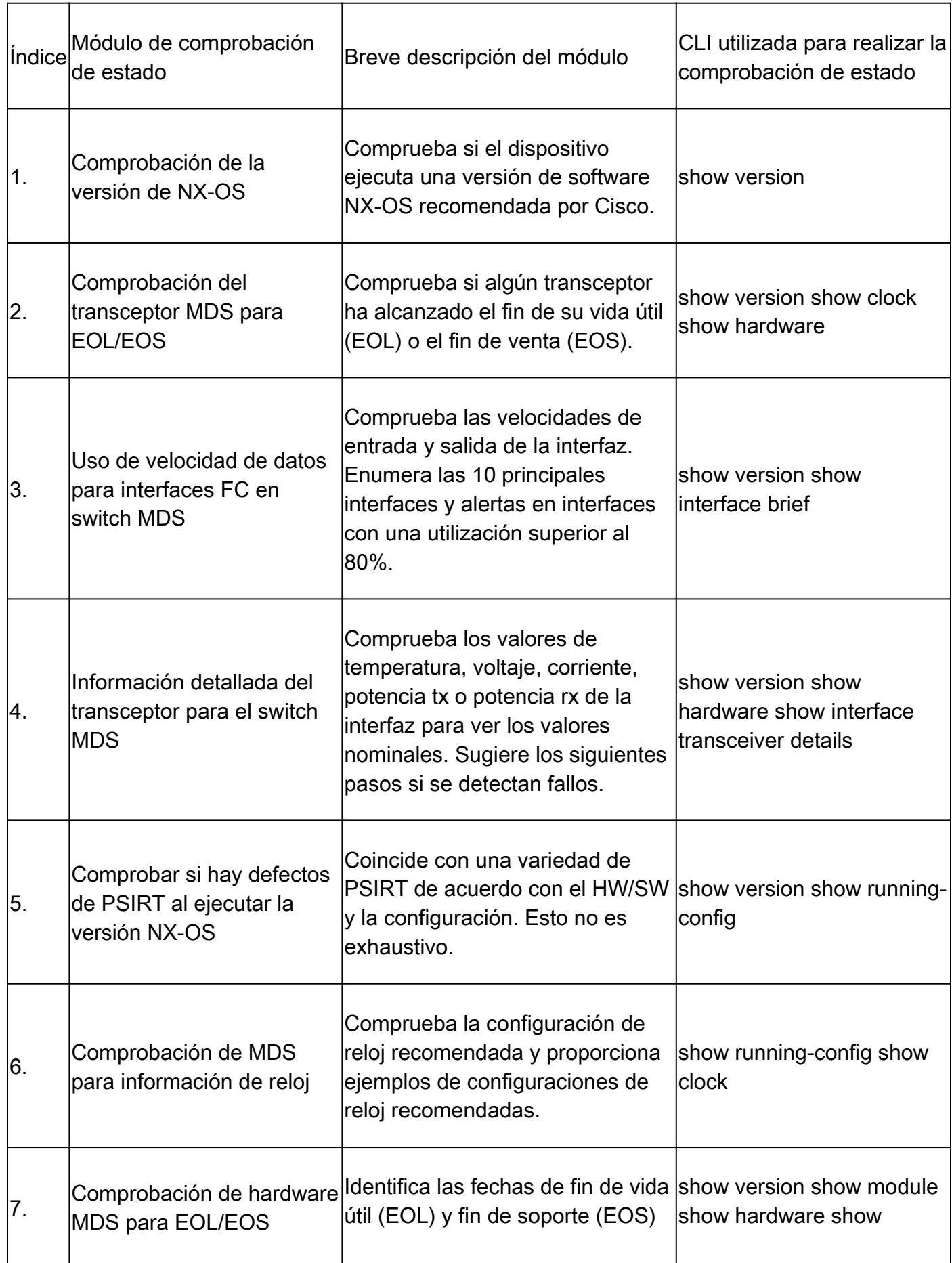

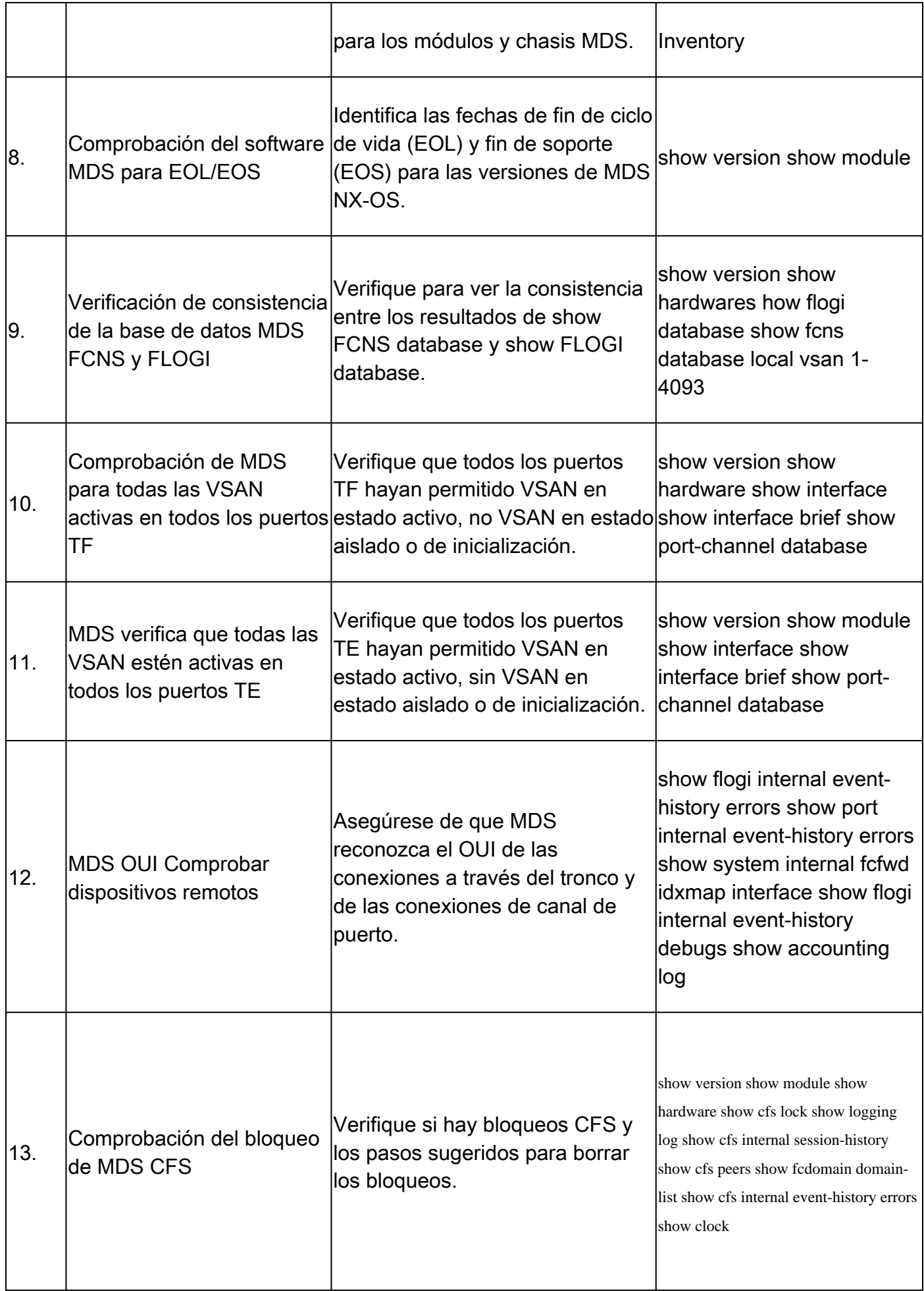

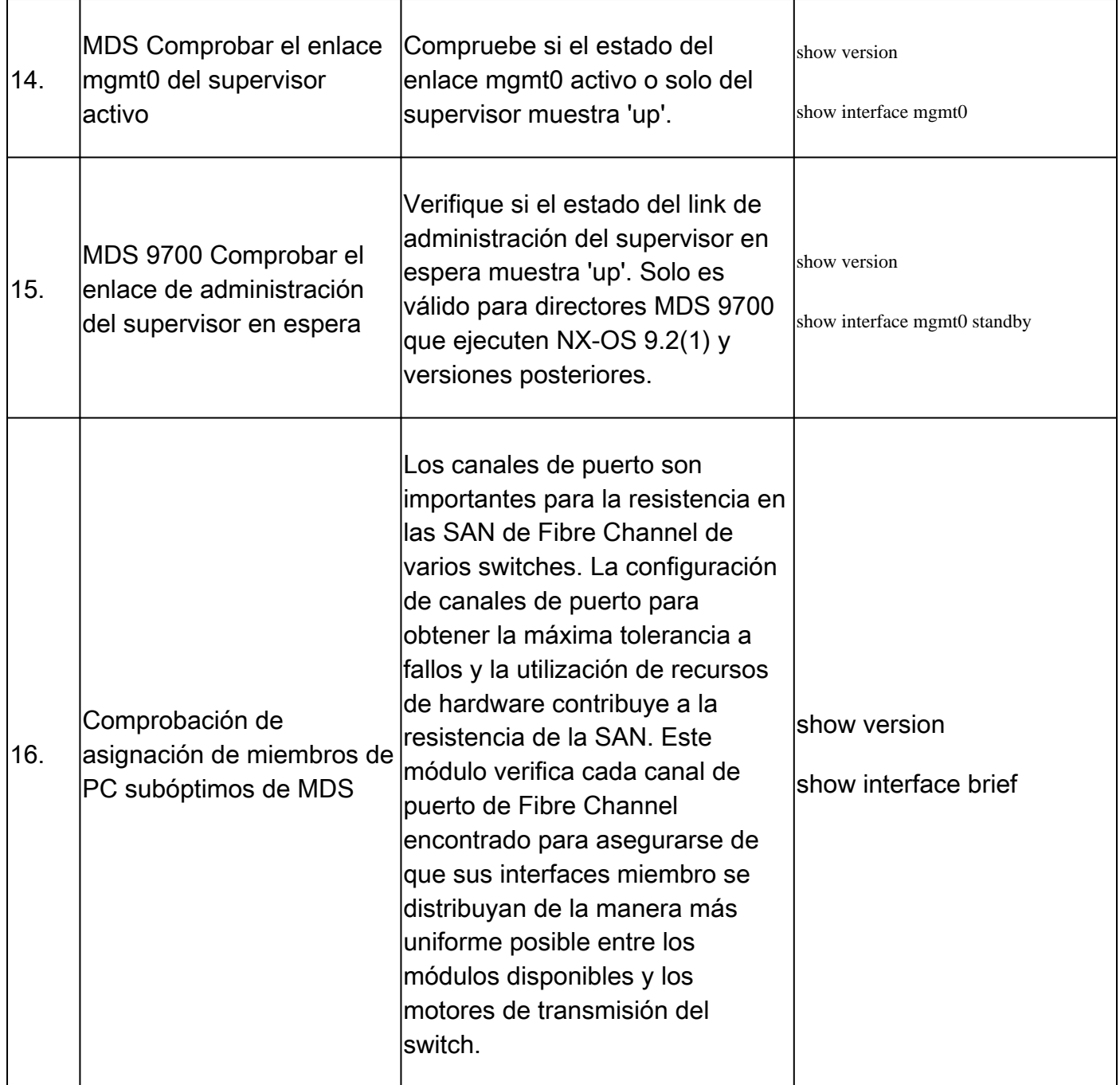

#### Informes y advertencias

- El SR de comprobación de estado y configuración lo automatiza y lo gestiona el ingeniero virtual del TAC.
- El informe (en formato PDF) suele generarse en un plazo de 24 horas laborables después de adjuntar todos los registros necesarios a la SR.
- El informe se comparte automáticamente por correo electrónico (procedente de los correos electrónicos automatizados del TAC de Cisco <no-reply@cisco.com>) con todos los contactos (principales y secundarios) asociados a la solicitud de servicio.
- El informe también se adjunta a la solicitud de servicio para permitir su disponibilidad en cualquier momento posterior.
- Tenga en cuenta que los problemas enumerados en el informe se basan en los registros •proporcionados y están dentro del ámbito de los módulos de comprobación de estado

enumerados en la tabla 1 (mostrada anteriormente).

- La lista de comprobaciones de estado y configuración realizadas no es exhaustiva, y se aconseja a los usuarios que realicen más comprobaciones de estado según sea necesario.
- Con el tiempo, se pueden agregar nuevas comprobaciones de estado y configuración.

### Preguntas más Frecuentes

P1: ¿Puedo cargar show tech-support details for more than one switch in the same SR to get Health Check report for all the switches?

R1: Se trata de una gestión de casos automatizada y las comprobaciones de estado las realiza el ingeniero virtual del TAC. La comprobación de estado se realiza sólo para la primerashow tech-support details**carga**.

P2: ¿Puedo cargar más de un show tech-support details para el mismo dispositivo, por ejemplo, capturado con unas pocas horas de diferencia, para hacer una revisión de salud para ambos?

R2: Se trata de una gestión de casos automatizada y sin información de estado realizada por el ingeniero del TAC virtual. La comprobación de estado y configuración se realiza la primera vez que se carga elshow tech-support detailsarchivo en el SR, independientemente de si los archivos cargados proceden del mismo switch o de switches diferentes.

P3: ¿Puedo realizar comprobaciones de estado de los switches cuyos archivos show tech-support details se comprimen como un único archivo rar/gz y se cargan en el SR?

R3: No. Si se cargan varios detalles de show tech support como un solo archivo rar/zip/gz, solo el primer archivo del archivo se procesa para las comprobaciones de estado.

P4: ¿Qué puedo hacer si tengo preguntas sobre uno de los errores de las comprobaciones de estado notificados?

R4: Abra una solicitud de servicio de TAC independiente para obtener más ayuda sobre el resultado de la comprobación de estado específico. Se recomienda encarecidamente adjuntar el informe de comprobación de estado y consultar el número de caso de la solicitud de servicio (SR) abierto para la comprobación de estado y configuración automatizada.

P5: ¿Puedo utilizar el mismo SR abierto para la comprobación automática de estado y configuración para solucionar los problemas encontrados?

R5: No. Dado que la comprobación de estado proactiva está automatizada, abra una nueva solicitud de servicio para solucionar los problemas notificados. Tenga en cuenta que la SR abierta para el examen médico está cerrada dentro de las 24 horas posteriores a la publicación del informe médico.

P6: ¿Se ejecuta la comprobación automática de estado y configuración con el archivo show techsupport details para el switch que ejecuta versiones anteriores a la mencionada anteriormente?

R6: La comprobación automática del estado y la configuración se crea para las plataformas y

versiones de software mencionadas anteriormente. En el caso de dispositivos que ejecutan versiones anteriores, es mejor y no hay garantía de la precisión del informe.

P7: ¿Cómo cierro el SR abierto para la comprobación de estado?

R7: El SR se cierra en las 24 horas siguientes al envío del primer informe de comprobación de estado. No es necesario que el usuario realice ninguna acción para el cierre de SR.

P8: ¿Cómo puedo compartir comentarios o comentarios sobre la comprobación proactiva de estado y configuración?

R8: Compártalos por correo electrónico a [MDS-HealthCheck-Feedback@cisco.com](mailto:nexus-healthcheck-feedback@cisco.com)

P9. ¿Cuál es el método recomendado para capturar "show tech-support" o "show tech-support details" desde un switch?

R9: Como se mencionó anteriormente en este documento, a partir de NX-OS 8.4(2d) y 9.2(1), el comando MDStac-pacse ha mejorado para crear rápidamente un archivo en la memoria de inicialización que contenga un archivoshow tech-support details con una extensiónshow logging onboard. Este es el método preferido para crear el archivo de entrada para cualquier petición de servicio (SR) del TAC que requiera una comprobación de estado y configuraciónshow tech-support details incluida. El resultado de CLI capturado en un archivo de registro en la aplicación de terminal (por ejemplo, SecureCRT, PuTTY) podría estar en formato UTF-8-BOM (o similar), lo que NO es compatible con la comprobación de estado automatizada. La comprobación de estado y configuración automatizada sólo admite archivos en formatos ASCII o UTF-8.

#### Realizar comprobación de estado y configuración de Nexus

Consulte [Realización de la Verificación de Configuración y Estado de Nexus](https://www.cisco.com/c/es_mx/support/docs/ios-nx-os-software/nx-os-software/217990-configure-an-automated-nexus-health-chec.html) .

#### **Comentarios**

Cualquier comentario sobre el funcionamiento de estas herramientas es muy apreciado. Si tiene alguna observación o sugerencia (por ejemplo, sobre la facilidad de uso, el alcance, la calidad de los informes generados, etc.), compártala aquí **[MDS-HealthCheck-Feedback@cisco.com.](mailto:nexus-healthcheck-feedback@cisco.com)** 

#### Acerca de esta traducción

Cisco ha traducido este documento combinando la traducción automática y los recursos humanos a fin de ofrecer a nuestros usuarios en todo el mundo contenido en su propio idioma.

Tenga en cuenta que incluso la mejor traducción automática podría no ser tan precisa como la proporcionada por un traductor profesional.

Cisco Systems, Inc. no asume ninguna responsabilidad por la precisión de estas traducciones y recomienda remitirse siempre al documento original escrito en inglés (insertar vínculo URL).